## **RENCANA PELAKSANAAN PEMBELAJARAN**

# **(RPP)**

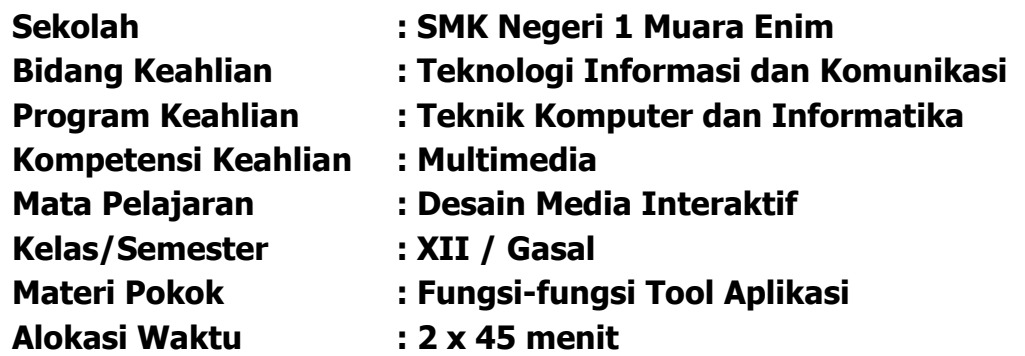

### **A. Kompetensi Dasar**

- 3.4. Menerapkan prosedur pengoperasian aplikasi multimedia interaktif berbasis halaman web dan media interaktif
- 4.4. Mengoperasikan aplikasi multimedia interaktif berbasis halaman web dan media interaktif

### **B. IndikatorPencapaian Kompetensi (IPK)**

### **1. Pengetahuan**

### **a. Produk**

- 1) **Memahami** fungsi-fungsi tool pada prosedur pengoperasian aplikasi multimedia interaktif berbasis halaman web.
- 2) **Menjelaskan** fungsi-fungsi tool pada prosedur pengoperasian aplikasi multimedia interaktif berbasis halaman web.
- 3) **Menyimpulkan** fungsi-fungsi tool pada prosedur pengoperasian aplikasi multimedia interaktif berbasis halaman web.

#### **b. Proses**

**Menjelaskan** langkah-langkah prosedur pengoperasian tool aplikasi multimedia interaktif berbasis halaman web.

### **2. Keterampilan**

- a. **Mengoperasikan**tool aplikasi multimedia interaktif berbasis halaman web dan media interaktif.
- b. **Mengimplementasikan**tool aplikasi multimedia interaktif berbasis halaman web dan media interaktif.

## **C. Tujuan Pembelajaran:**

## **1. Pengetahuan**

## **a. Produk**

- 1) Setelah membaca bahan ajar dan memperhatikan tayangan slide presentasi, secara mandiri siswa mampu **memahami**fungsi-fungsi tool pada prosedur pengoperasian aplikasi multimedia interaktif berbasis halaman webdengan benar berdasarkan LP3 dengan penilaian minimal sama denganKKM.
- 2) Setelah membaca bahan ajar dan memperhatikan tayangan slide presentasi, secara mandiri siswa mampu **menjelaskan** fungsi-fungsi tool pada prosedur pengoperasian aplikasi multimedia interaktif berbasis halaman webdengan benar berdasarkan LP3 dengan penilaian minimal sama denganKKM.
- 3) Setelah membaca bahan ajar dan memperhatikan tayangan slide presentasi, secara mandiri siswa mampu **menyimpulkan** fungsifungsi tool pada prosedur pengoperasian aplikasi multimedia interaktif berbasis halaman web dengan benar berdasarkan LP3 dengan penilaian minimal sama dengan KKM.

## **b. Proses**

1) Setelah membaca bahan ajardan memperhatikan tayangan slide presentasi, secara mandiri siswa mampu **menjelaskan**langkahlangkah prosedur pengoperasian tool aplikasi multimedia interaktif berbasis halaman web sesuai dengan LP4 dengan penilaianminimal sama dengan KKM.

## **2. Keterampilan**

- 1. Melalui praktikumsiswa mampu **mengoperasikan**tool aplikasi multimedia interaktif berbasis halaman web sesuai dengan rincian tugas kinerja di LP 5 dengan disiplin, tanggung jawab dan nilai kinerja minimal sama dengan KKM.
- 2. Melalui praktikum siswa mampu **mengimplementasikan**tool aplikasi multimedia interaktif berbasis halaman web dan media interaktif sesuai dengan tugas kinerja di LP 5dengan disiplin, tanggung jawab dan nilai kinerja minimal sama dengan KKM.

## **D. Materi Pembelajaran**

Fungsi-fungsi tool aplikasi

- Insert
- Halaman
- Theme
- View

## **E. Pendekatan, Model dan Metode**

- Pendekatan : Scientific Learning
- Model Pengajaran : Project Based Learing (PJBL)
- Metode : Demonstrasi, Diskusi danTanya Jawab

## **F. Media, Alat/Bahan, dan Sumber Belajar**

### **Media**

- 1. LMS Google Classroom
- 2. Slide Presentasi
- 3. LKPD

## **Alat dan Bahan**

- 1. Laptop / PC
- 2. Internet
- 3. Browser

## **Sumber Belajar**

1. Modul /Buku TIK

Desain Media Interaktif Kelas XII SMK. 2019. Penerbit Buku Pendidikan IKAPI. Penulis Ricky Firmasyah, S.T., M.Kom.

Hanif Al Fatta. 2007. Analisis dan Perancangan Sistem Informasi untuk Keunggulan bersaing Perusahaan & Organisasi Modern, Penerbit Andi, Yogyakarta.

- 2. Video Pembelajaran Youtube : Adwindu Priatma Channell <https://youtu.be/PaoEjUENpIQ>
- 3. Internet <https://metodeku.com/cara-membuat-website-di-google-sites/>

## **G. Langkah Pembelajaran**

### **1. Pendahuluan**

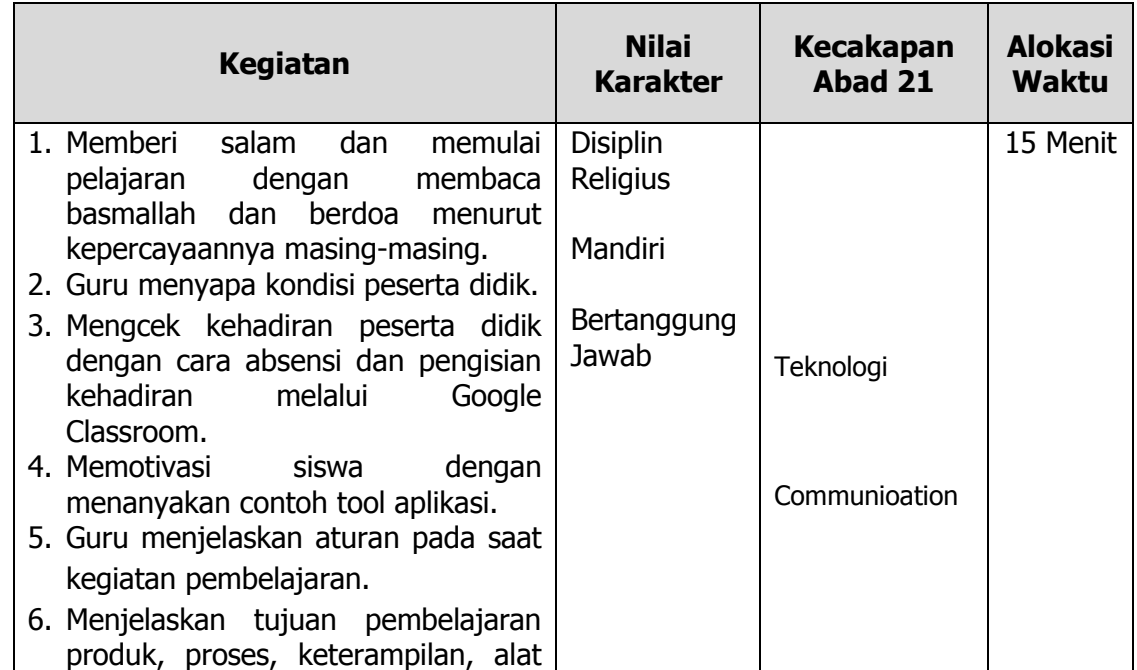

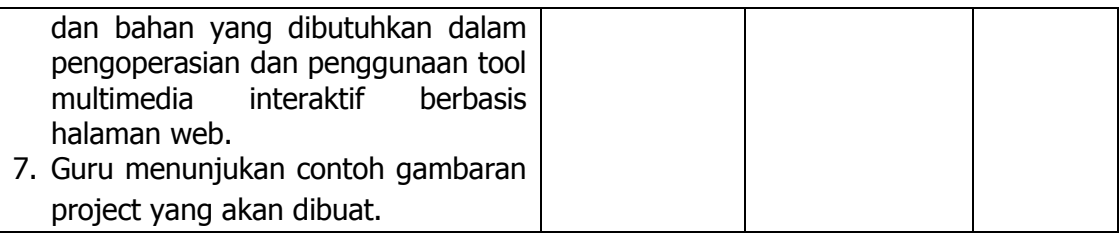

## **2. Inti**

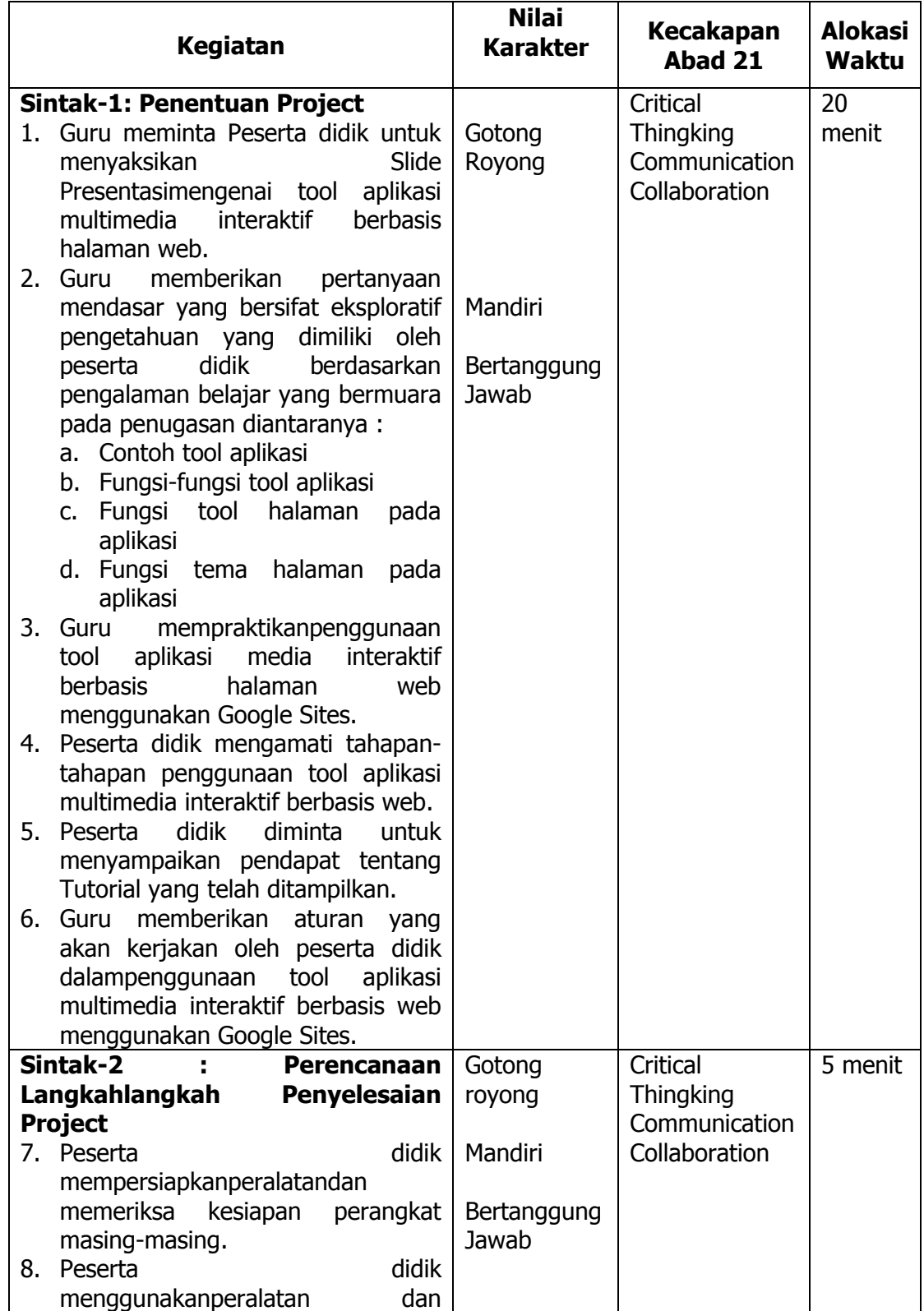

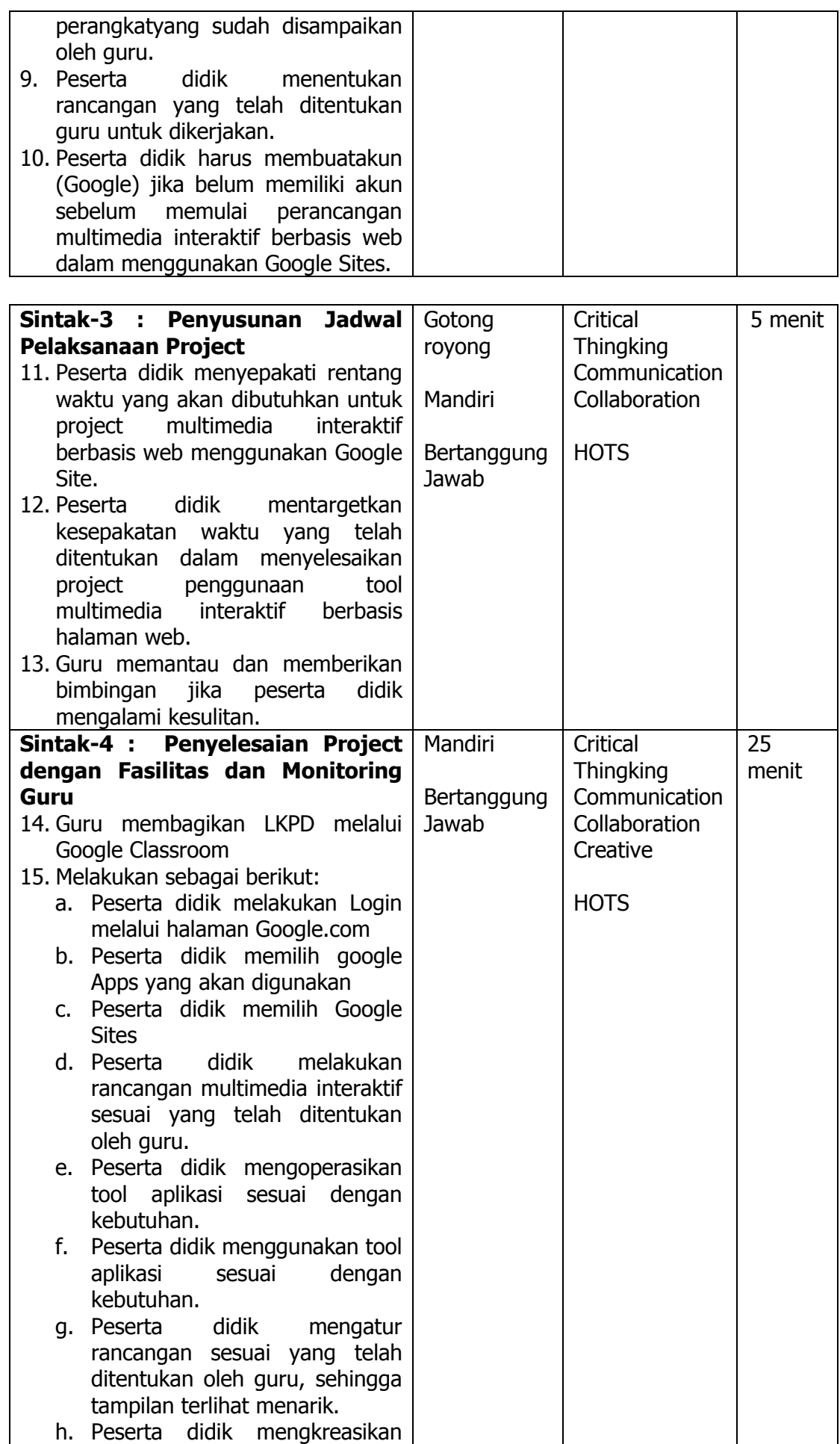

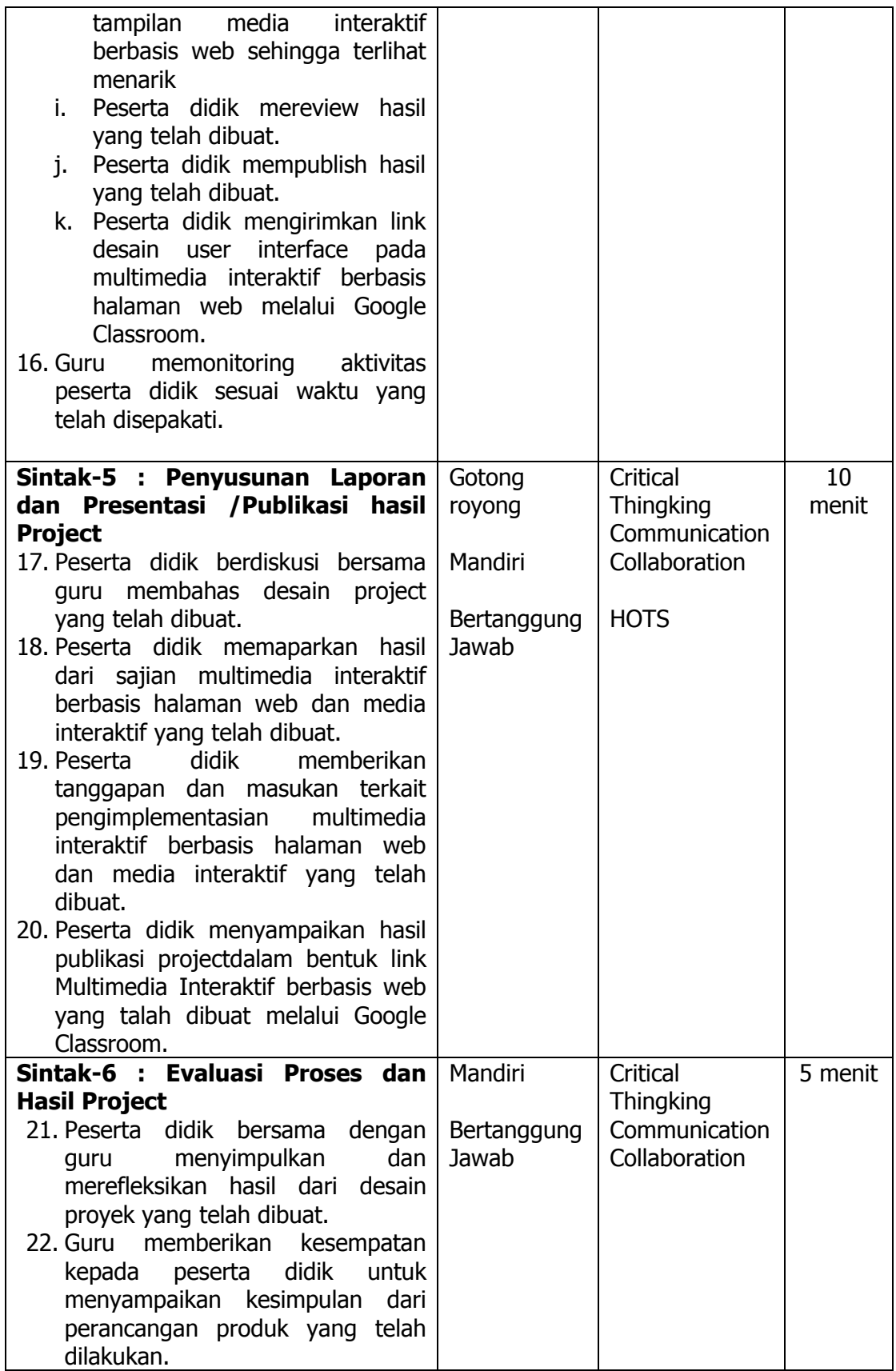

### **3. Penutup**

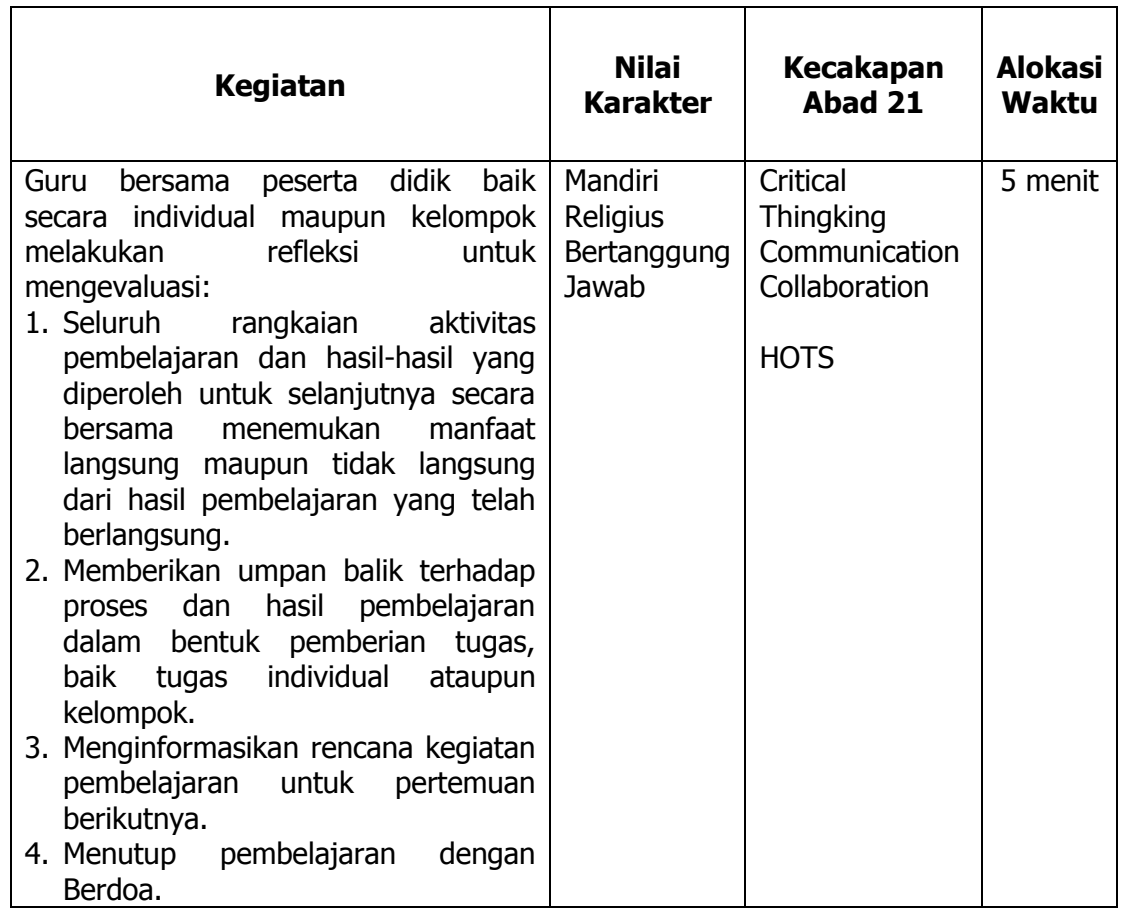

#### **H. Penilaian Pembelajaran, Remedial dan Pengayaan**

- 1. Teknik penilaian
	- a. Sikap Prilaku Karakter : Format Penilaian Sikap
	- b. Sikap Sosial : Format Penilaian Sikap
	- a. Produk : Ujian Tulis
	- b. Proses : Format Assessmen Kinerja Proses
	- c. Keterampilan : Format Assessmen Kinerja Keterampilan

#### 2. Instrumen penilaian

- a. LP1 : Sikap Prilaku Karakter
- b. LP2 : Sikap Sosial
- c. LP3 :Produk dilengkapi kunci LP1
- d. LP4 :Proses
- e. LP5 :Keterampilan
- 3. Pembelajaran remedial dan pengayaan

### **I. Lampiran**

- 1. Materi pembelajaran
- 2. Rubrik penilaian

Mengetahui Muara Enim, 7 Agustus 2021 Kepala Sekolah, Guru Mata Pelajaran,

**Misniati, S.Pd., M.Si.**<br>NIP.19680814 199512 2 001

**Adwindu Priatma, S.Kom.**<br>NIP. -

# **BAHAN AJAR**

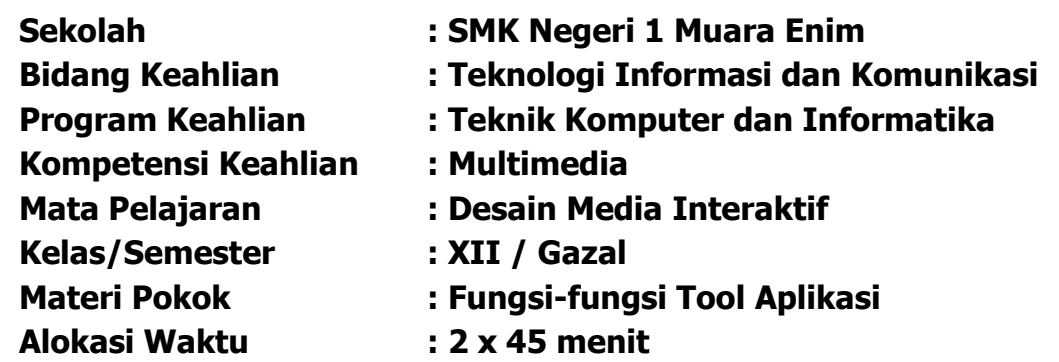

### **A. Kompetensi Dasar**

- 3.4. Menerapkan prosedur pengoperasian aplikasi multimedia interaktif berbasis halaman web dan media interaktif
- 4.4. Mengoperasikan aplikasi multimedia interaktif berbasis halaman web dan media interaktif

## **B. Indikator Pencapaian Kompetensi (IPK)**

### **1. Pengetahuan**

### **a. Produk**

- 1) **Memahami**fungsi-fungsi tool pada prosedur pengoperasian aplikasi multimedia interaktif berbasis halaman web.
- 2) **Menjelaskan** fungsi-fungsi tool pada prosedur pengoperasian aplikasi multimedia interaktif berbasis halaman web.
- 3) **Menyimpulkan** fungsi-fungsi tool pada prosedur pengoperasian aplikasi multimedia interaktif berbasis halaman web.

## **b. Proses**

**Menjelaskan** langkah-langkah prosedur pengoperasian tool aplikasi multimedia interaktif berbasis halaman web.

### **2. Keterampilan**

- a. **Mengoperasikan**tool aplikasi multimedia interaktif berbasis halaman web dan media interaktif.
- b. **Mengimplementasikan**tool aplikasi multimedia interaktif berbasis halaman web dan media interaktif.

## **C. Tujuan Pembelajaran:**

## **1. Pengetahuan**

## **a. Produk**

- 1) Setelah membaca bahan ajar dan memperhatikan tayangan slide presentasi, secara mandiri siswa mampu **memahami**fungsi-fungsi tool pada prosedur pengoperasian aplikasi multimedia interaktif berbasis halaman web dengan benar berdasarkan LP3 dengan penilaian minimal sama dengan KKM.
- 2) Setelah membaca bahan ajar dan memperhatikan tayangan slide presentasi, secara mandiri siswa mampu **menjelaskan** fungsi-fungsi tool pada prosedur pengoperasian aplikasi multimedia interaktif berbasis halaman web dengan benar berdasarkan LP3 dengan penilaian minimal sama dengan KKM.
- 3) Setelah membaca bahan ajar dan memperhatikan tayangan slide presentasi, secara mandiri siswa mampu **menyimpulkan** fungsifungsi tool pada prosedur pengoperasian aplikasi multimedia interaktif berbasis halaman web dengan benar berdasarkan LP3 dengan penilaian minimal sama dengan KKM.

### **b. Proses**

Setelah membaca bahan ajar dan memperhatikan tayangan slide presentasi, secara mandiri siswa mampu **menjelaskan**langkah-langkah prosedur pengoperasian tool aplikasi multimedia interaktif berbasis halaman web sesuai dengan LP4 dengan penilaian minimal sama dengan KKM.

## **2. Keterampilan**

- a. Melalui praktikum siswa mampu **mengoperasikan**tool aplikasi multimedia interaktif berbasis halaman web sesuai dengan rincian tugas kinerja di LP 5 dengan disiplin, tanggung jawab dan nilai kinerja minimal sama dengan KKM.
- b. Melalui praktikum siswa mampu **mengimplementasikan**tool aplikasi multimedia interaktif berbasis halaman web dan media interaktif sesuai dengan tugas kinerja di LP 5 dengan disiplin, tanggung jawab dan nilai kinerja minimal sama dengan KKM.

### **D. Uraian Materi Ajar**

## **Penggalan Materi 1**

# **1. Prosedur Pengoperasian Tool Aplikasi Multimedia Interaktif berbasis Web**

Prosedur pengoperasian adalah tata cara atau langkah-langkah untuk mengoperasikan suatu aplikasi atau hal lainnya dengan benar sesuai dengan standar pengoperasiannya.

Tool merupakan peralatan yang sangat penting dalam mengelola suatu aplikasi. Setiap tool memiliki fungsinya masing-masing dan memiliki karakter tertentu yang bisa digunakan untuk mengelola aplikasi tersebut.

Setiap tool memiliki ketentuan dalam mengelolanya sesuai dengan ketentuan dan tata letak sesuai dengan grupnya masing-masing sehingga memudahkan dicari dan digunakan oleh user.

Pada dasarnya di dalam perancangan aplikasi multimedia interaktif secara umum menggunakan Adobe Flash di karenakan mudah untuk digunakan. Akan tetapi seiring dengan perkembangan zaman serta kemajuan teknologi yang semakin canggih banyak sekali software bermunculan.Sehingga untuk merancang aplikasi media interaktif bisa menggunakan software yang lainnya sebagai alternatif, seperti iSpring dan PowerPoint bisa di lakukan.

Sedangkan untuk membuat media interaktif berbasis halaman web, kita bisa memanfaatkan Google Sites sebagai salah satu aplikasi yang disediakan oleh Google.

Sebagai tahap awal pada prosedur pengoperasian aplikasi Multimedia Interaktif berbasis Web harus memenuhi kriteria kebutuhan dari sofware yang akan di gunakan sebagai syarat mutlak yang harus dimiliki, antara lain:

- 1. Perangkat komputer
- 2. Internet
- 3. Browser
- 4. Google Akun
- 5. Memahami fungsi tools aplikasi

Tahukah kamu bahwa sekarang kamu bisa membuat media interaktif berbasis halaman websendiri tanpa perlu jago coding? Salah satu tool yang memudahkannya adalah Google Sites, yang dimiliki oleh Google inc.

Di era yang serba digital ini, hampir semua orang atau bisnis membutuhkan situs untuk menjadi portal utamanya. Namun, banyak yang belum tahu bahwa ternyata membuat website bisa dilakukan dengan mudah. Salah satu website builder yang sangat mudah digunakan adalah Google Sites. Dikutip dari Business Insider, kamu bisa berkolaborasi dengan siapa pun juga untuk membuat situs melalui Sites. Jadi, anggapan bahwa membuat situs itu sulit tidak berlaku di tool yang satu ini. Kamu hanya perlu akun Google, lalu mulai membuat website dan bisa dari nol atau menggunakan template yang sudah ada. Keunggulan Google Sites:

- 1. Kolaborasi dengan siapa pun
- 2. Fleksibilitas yang mempermudah pekerjaan
- 3. Fitur preview mudah dan lengkap
- 4. Integrasi dengan tools Google lainnya

Sebelum melanjutkan ke tahap berikutnya, kita akan membahas sedikit tentang apa yang ada halaman Google Sites untuk membuat sebuah media interaktif berbasis halaman web. Pertama yang pojok kanan

tersebut adalah judul dokumen. Kemudian ada juga judul halaman atau judul dari artikel. Dan yang kosong adalah bagian body atau nantinya adalah isi dari artikel kita. Icon yang tampak seperti gambar orang merupakan fitur share untuk membagikan situs kita kepada orang tertentu. Dan yang terakhir adalah fitur tema, tata letak serta teks dan gambar untuk membuat halaman web.

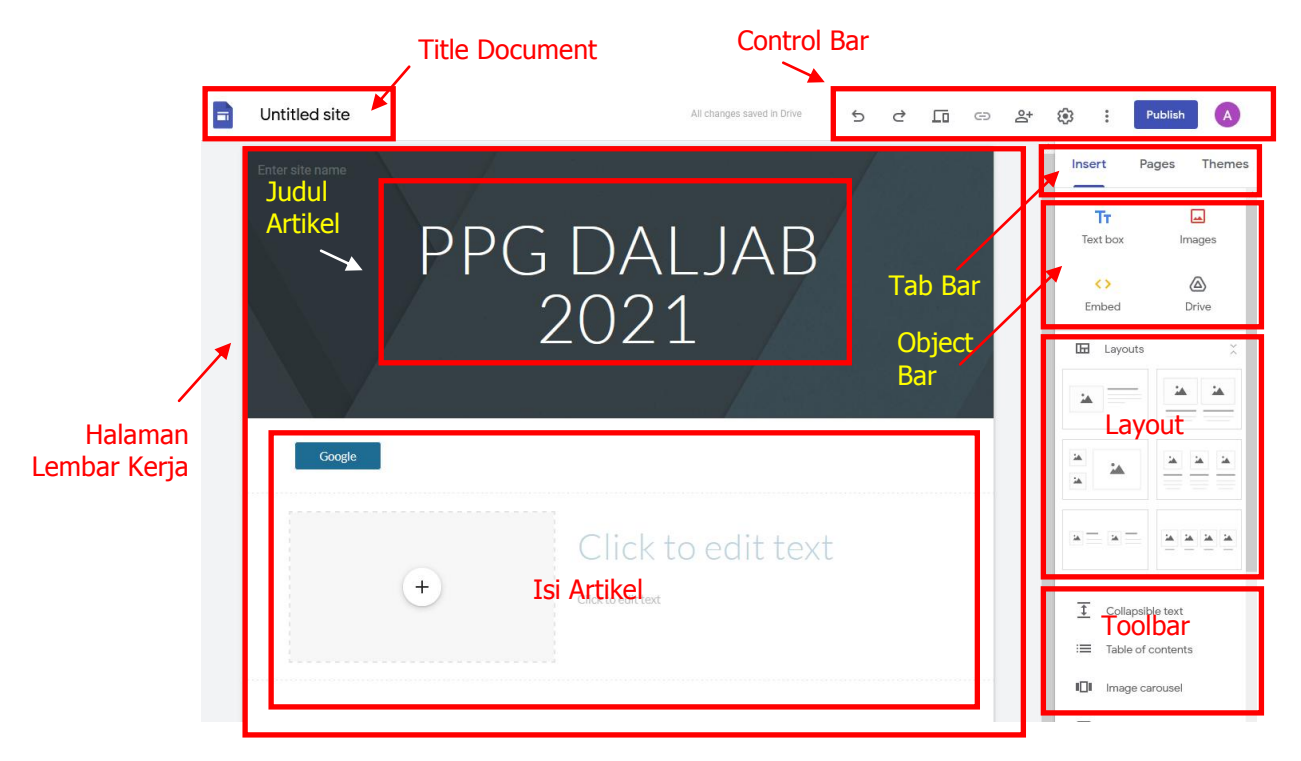

Tool-tool yang disediakan oleh Google Sites :

Untitled site Publish Ħ  $\leftrightarrow$  $\rightarrow$  $\Box$  $\oplus$ కి 563

**Undo,** mengembalikan aksi yang pernah dilakukan sebelumnya

**Redo,**mengulang langkah yang sudah dibatalkan sebelumnya dari menu Undo

**Preview,**melihat hasil sebelum di Publish

**Link,**menghubungkan

**Share,**membagikan hak akses untuk mengelola halaman dengan teman

**Setting,**pengaturan halaman web yang kita buat

**Publish,**mempublish / memposting halaman web yang kita buat sehingga bisa dilihat oleh pengguna.

*Adwindu Priatma, S.Kom.. / Desain Media Interaktif halaman*13*dari* 30 *halaman*

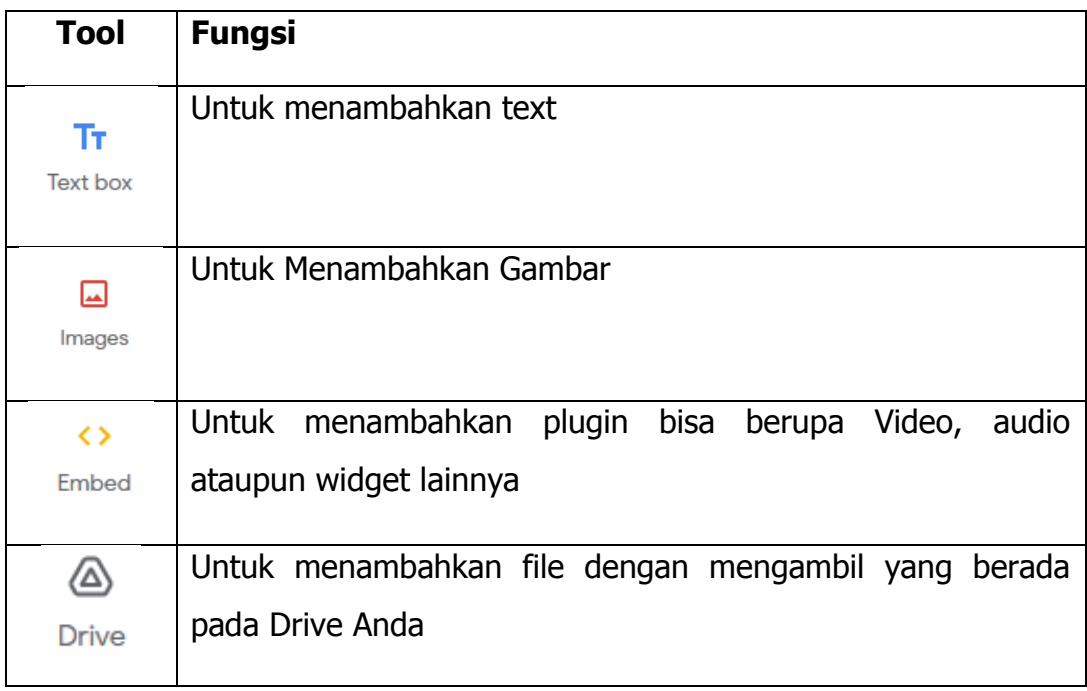

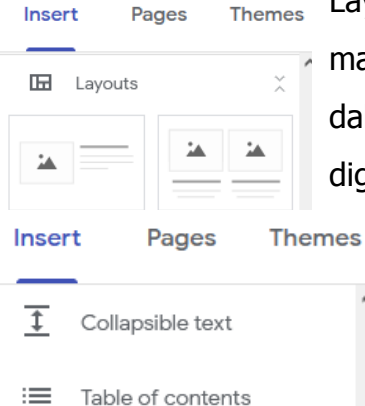

Image carousel

Button

Divider

YouTube

 $\begin{array}{|c|c|c|}\n\hline\n\bullet & \text{Calendar}\n\end{array}$ 

Map

Slides

Forms

Charts

 $\Box$  Docs

Placeholder

吧

 $\qquad \qquad \Box$ 

田

 $\bullet$ 

 $\odot$ 

□

目

 $\blacksquare$ 

Layout digunakan untuk membuat tampilan text maupun gambar / objek yang telah ditentukan dalam bentuk template dan siap untuk digunakan.

**Collapsible Text**, Fitur ini digunakan untuk melakukan show dan hidden konten. Jika di terjemahkan yaitu membuka dan menutup konten.

**Table of Contents**, membuat tabel kontent sebagai pengelompokan.

**Image Carousel,** membuat slide image**Button,** membuat tombol

**Divider,** membuat garis pembatas

*Adwindu Priatma, S.Kom.. / Desain Media Interaktif halaman*14*dari* 30 *halaman*

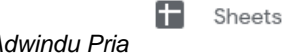

**Placeholder,** menambahkan sebuah penempatan objek, bisa berupa image, video, calender, ataupun map **Youtube,** menambahkan video Youtube **Slide,** menambahkan slide presentasi ppt

**Sheets,** menambahkan isi dari file Excel

**Forms,** menambahkan formulir

**Charts,** menambahkan grafik

Fungsi tab Pages cukup jelas, yaitu menampilkan berapa banyak halaman website yang Anda miliki beserta strukturnya. Di tab ini juga Anda dapat menambahkan halaman ke website

 $\equiv$  Filter pages

 $\bigcap$  Home

Tab terakhir adalah **Themes** yang memungkinkan Anda untuk memilih tema dari website yang Anda buat. Sebuah tema meliputi font tulisan, aksen warna website, dan pilihan latar belakang untuk bagian banner.

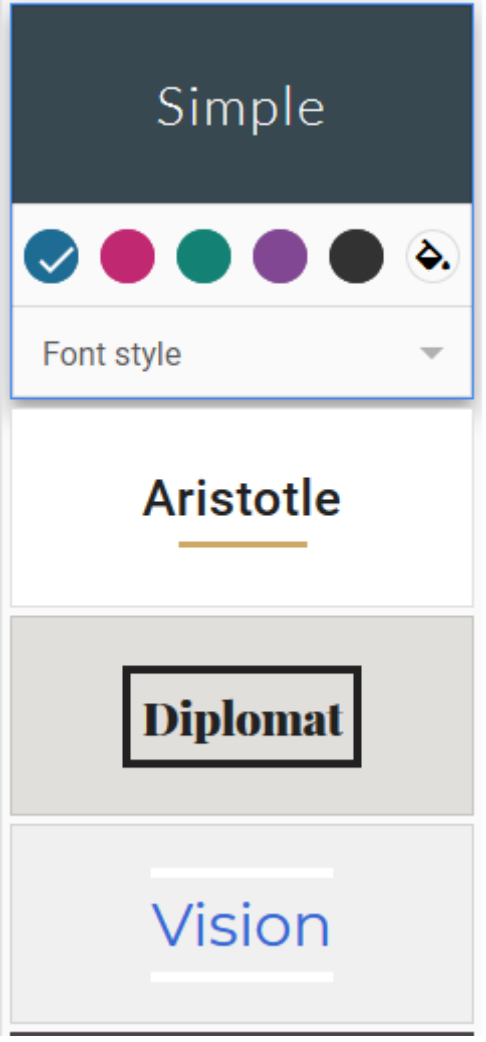

Google Sites menawarkan enam pilihan tema untuk membuat sebuah website yang menarik dan unik. Meskipun sudah menentukan satu tema, Anda masih bisa menentukan ukuran font dan latar belakang yang digunakan. Cukup klik saja elemen yang digunakan.

### **Penggalan Materi 2**

### **Pengimplementasian penggunaan Tool Aplikasi Multimedia Interaktif Berbasis Halaman Web dan Media Interaktif**

Untuk masuk ke halaman Google Sites, Anda harus memiliki Akun Google terlebih dahulu. Apabila Anda belum memiliki Akun Google silahkan daftar terlebih dahulu. Dikarenakan untuk mengelola Aplikasi Multimedia Interaktif berbasis Web menggunakan Google Sites wajib memiliki Akun Google.

Pada pembelajaran ini peserta didik diharapkan mampu menggunakan berbagai tool yang ada pada Google Sites dalam membuat multimedia interaktif berbasis web. Agar peserta didik lebih paham sebagai contoh membuat media interaktif mengenal makanan khas Palembang dengan menggunakan tool yang ada pada Google Site.

Langkah-langkah membuat Google Sites:

- 1. Daftar Akun Google terlebih dahulu.
- 2. Jika telah terdaftar lakukan Login. Melalui alamat [www.google.com](http://www.google.com/)
- 3. Kemudian masuk ke Menu Google di pojok kanan atas (Google Apps)  $\left[\begin{array}{c} 0.018 \\ 0.018 \\ 0.018\end{array}\right]$
- Е 4. Kemudian Pilih Sites
- 5. Anda akan diarahkan pembuatannya apakah Lembar Kosong atau memanfaatkan template yang telah ada.

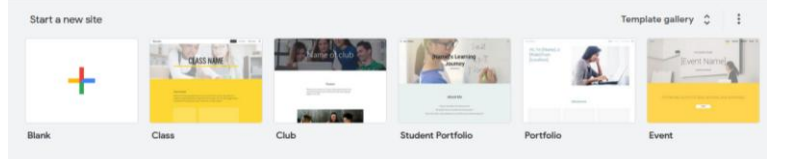

- 6. Pilih Blank jika kita ingin menggunakan lembar kosong.
- 7. Jika berhasil maka muncul tampilan berikut :

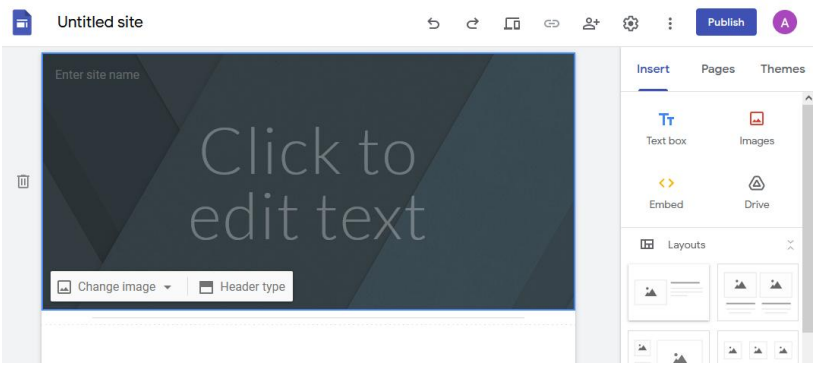

8. Tentukan Judul **Lembar Kerja / Title Document** yang akan kita buat

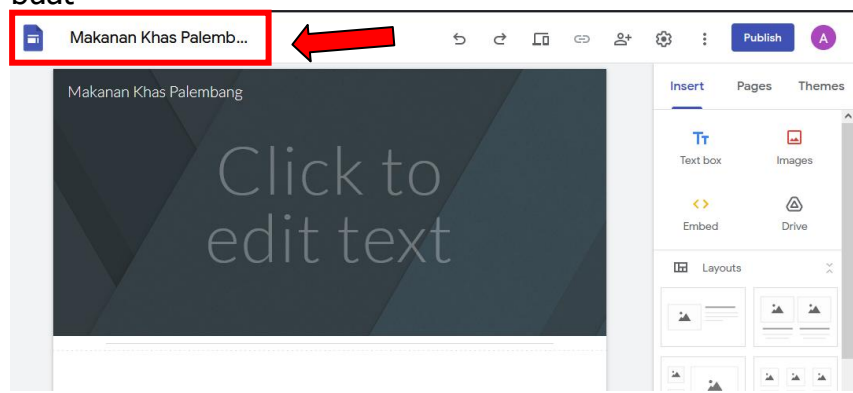

9. Ketikan judul artikel yang akan dibuat

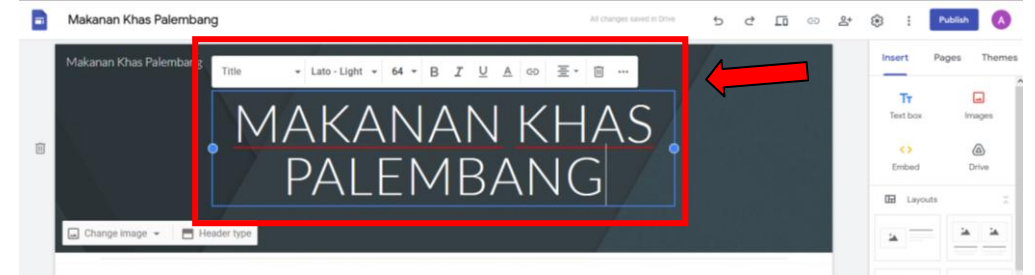

10.Memanfaatkan Tool Collapsible Text untuk membuat Show dan Hidden konten. Klik Insert  $\rightarrow$  Collapsible Text

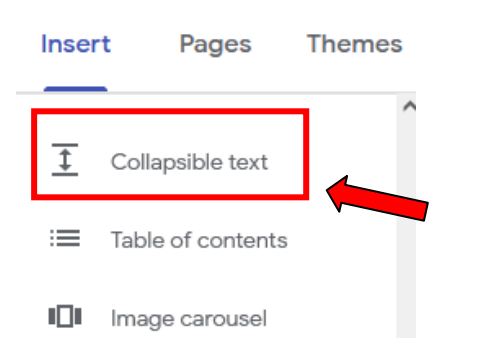

### 11. Sehingga akan muncul tampilan berikut :

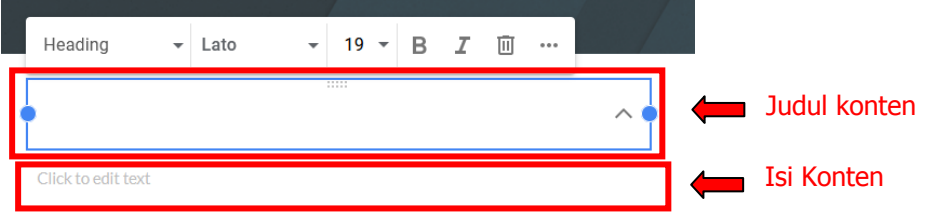

12.Ketiklah judul dan isi konten mengenai pempek khas Palembang sebagai berikut :

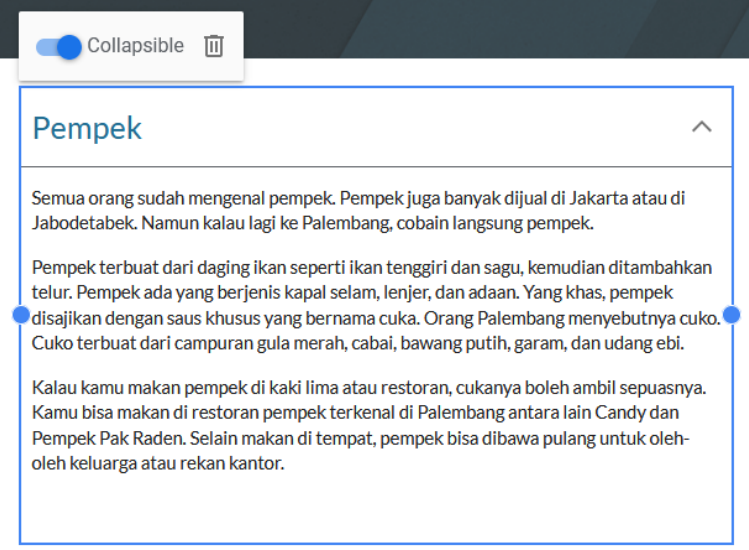

13.Silahkan tambah beberapa konten lagi berkaitan dengan makanan khas Palembang dengan cara yang sama seperti langkah-langkah sebelumnya.

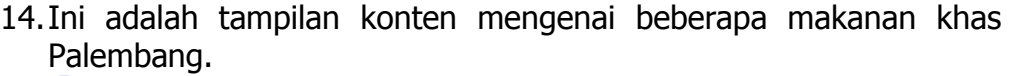

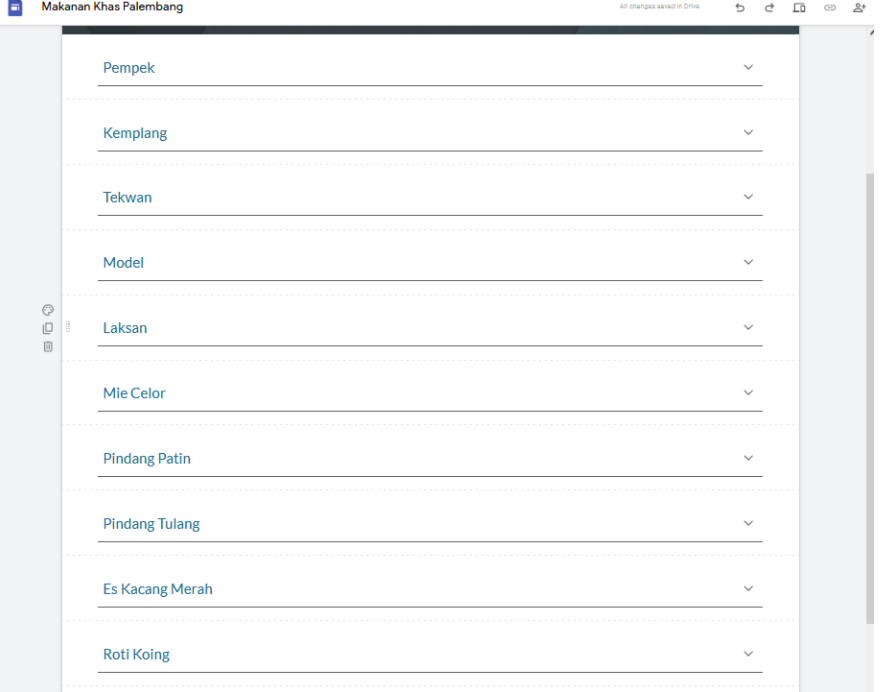

15.Menambahkan gambar dari masing-masing makanan tersebut. Klik salah satu konten tersebut.

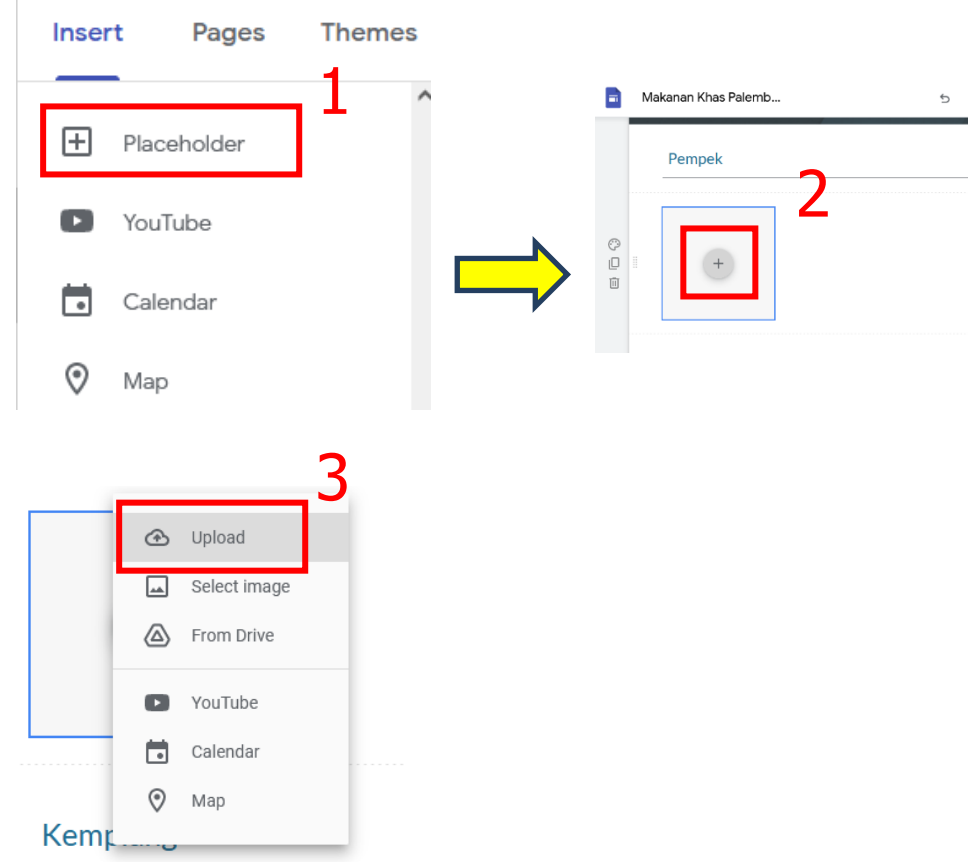

16.Klik di bagian awal isi dari konten tersebut. Kemudian klik **Insert → Placeholder** 

17.Kemudian cari file yang ingin Anda inputkan. Sehingga muncul tampilan berikut:

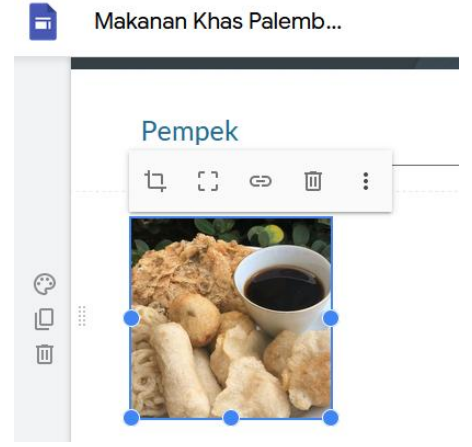

- 18.Silahkan tambahkan gambar pada makanan khas Palembang yang lainnya sesuai dengan langkah-langkah sebelumnya.
- 19.Membuat Halaman Baru dari Makanan Khas Palembang dengan Nama Peta Kota Pelambang

### 20.Klik **Pages New Page**

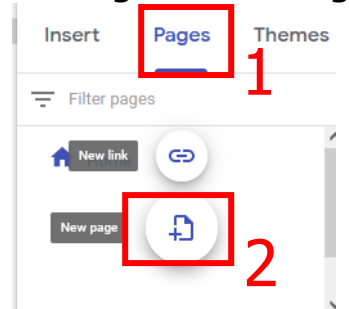

21.Silahkan ketik Nama halaman baru yang Anda buat

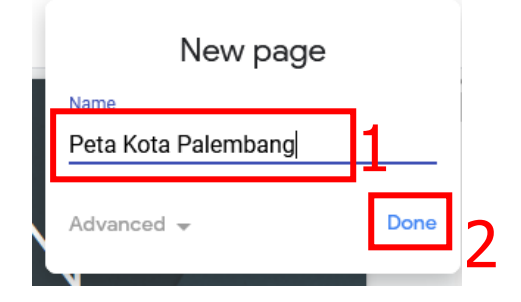

- 22.Jika judal silahkan Klik Done
- 23.Tambahkan 1 halaman lagi dengan nama About yang berisikan biodata anda. Langkah-langkahnya sama seperti sebelumnya.
- 24.Silahkan klik Halaman Peta Kota Palembang di atas judul konten

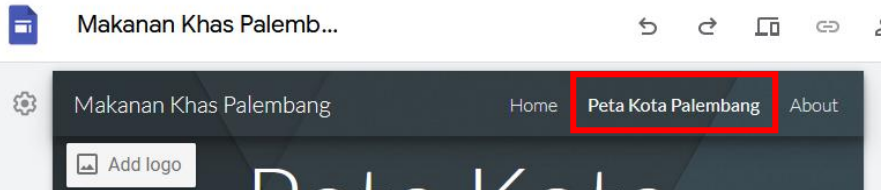

25.Kita akan menambahkan Peta Kota Palembang melalui tool Map. Silahkan Klik **Insert**  $\rightarrow$  **Map** 

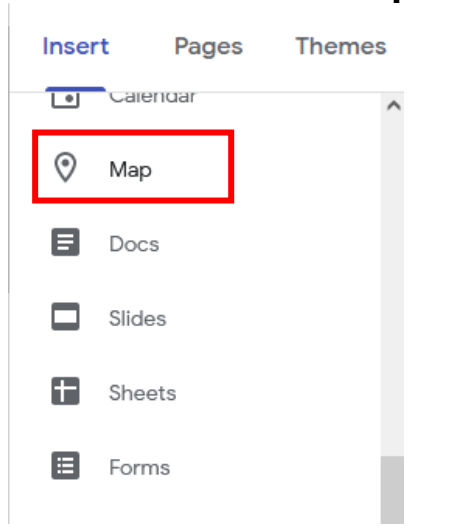

26.Ketikan nama Kota yang ingin Anda tampilkan sebagai berikut :

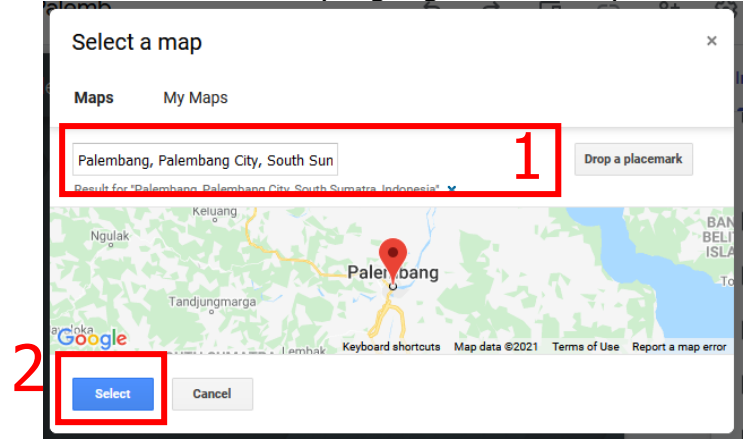

27.Klik Select. Sehingga akan muncul tampilan berikut:

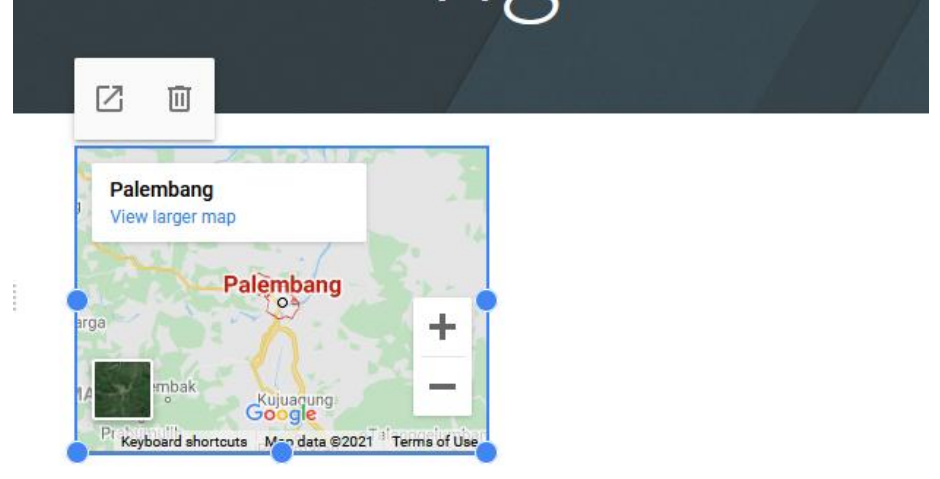

28.Silahkan atur kelebaran tampilan Map yang Anda inginkan. 29.Jika telah selesai maka tampilannya sebagai berikut :

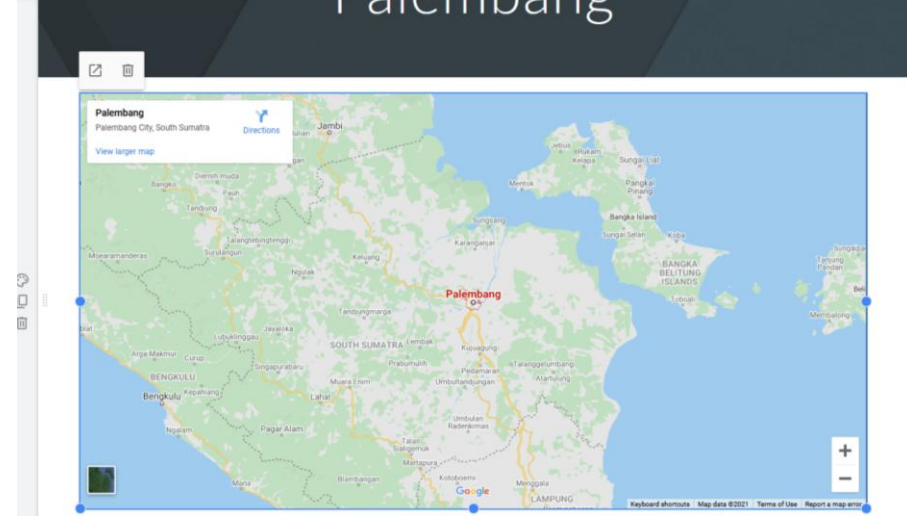

30.Klik **Pages About** untuk mengelola halaman About.

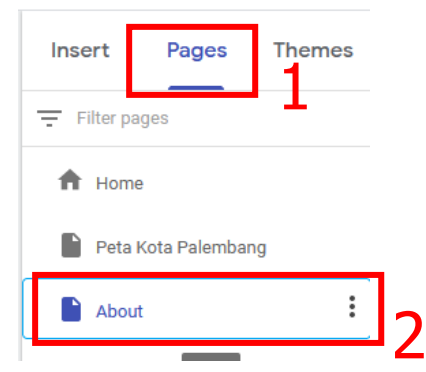

## 31.Kemudian kembali ke Tab **Insert**

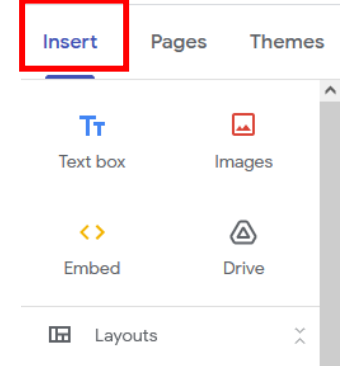

- 32.Kemudian tambahkan Biodata Anda dengan memanfaatkan Tool yang ada sesuai dengan keinginan Anda.
- 33.Kemudian silahkan Preview hasil.

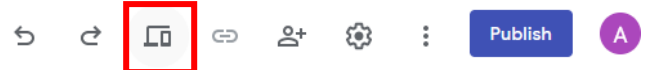

34.Jika telah dianggap menarik silahkan Publish hasil yang telah Anda buat.

Penjelasan diatas merupakan beberapa contoh pengoperasian dan penggunaan tool aplikasi dalam perancangan media interaktif berbasis web. Masih banyak tool yang bisa Anda gunakan dan manfaatkan sesuai dengan kebutuhan yang diinginkan.

Selain harus menguasai keterampilan dalam menggunakan fitur – fitur tersebut yang di bahas pada modul ini, peserta didik juga harus memahami fungsi pada setiap tool yang ingin digunakan sesuai dengan ketentuan, agar media interaktif yang dirancang lebih menarik dan informasi yang ingin di sampaikan dapat ditampilkan sesuai rancangan.

## **E. Rujukan**

- Ricky Firmansyah. 2019. Desain Media Interaktif, Penerbit HUB Buku Pendidikan, Bandung.
- Hanif Al Fatta. 2007. Analisis dan Perancangan Sistem Informasi untuk Keunggulan bersaing Perusahaan & Organisasi Modern, Penerbit Andi, Yogyakarta

[https://cupuart.com/bab-2-mengoperasikan-aplikasi-multimedia-interektif](https://cupuart.com/bab-2-mengoperasikan-aplikasi-multimedia-interektif-dmi/)[dmi/](https://cupuart.com/bab-2-mengoperasikan-aplikasi-multimedia-interektif-dmi/)

<https://metodeku.com/cara-membuat-website-di-google-sites/> <https://kodingin.com/collapsible-pada-materialize/>

# **Lembar Kerja Peserta Didik (LKPD)**

## **Fungsi Tool Aplikasi**

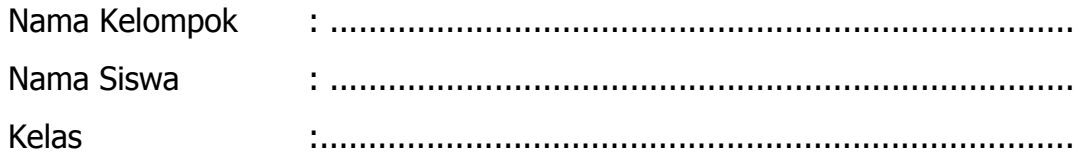

### **A. Kompetensi Dasar**

- 3.4. Menerapkan prosedur pengoperasian aplikasi multimedia interaktif berbasis halaman web dan media interaktif
- 4.4. Mengoperasikan aplikasi multimedia interaktif berbasis halaman web dan media interaktif

### **B. Indikator Pencapaian Kompetensi (IPK)**

### **1. Pengetahuan**

### **a. Produk**

- 1) **Memahami**fungsi-fungsi tool pada prosedur pengoperasian aplikasi multimedia interaktif berbasis halaman web.
- 2) **Menjelaskan** fungsi-fungsi tool pada prosedur pengoperasian aplikasi multimedia interaktif berbasis halaman web.
- 3) **Menyimpulkan** fungsi-fungsi tool pada prosedur pengoperasian aplikasi multimedia interaktif berbasis halaman web.

### **b. Proses**

**Menjelaskan** langkah-langkah prosedur pengoperasian tool aplikasi multimedia interaktif berbasis halaman web.

### **2. Keterampilan**

- a. **Mengoperasikan**tool aplikasi multimedia interaktif berbasis halaman web dan media interaktif.
- b. **Mengimplementasikan**tool aplikasi multimedia interaktif berbasis halaman web dan media interaktif.

## **C. Tujuan Pembelajaran:**

## **1. Pengetahuan**

## **a. Produk**

- 1) Setelah membaca bahan ajar dan memperhatikan tayangan slide presentasi, secara mandiri siswa mampu **memahami**fungsi-fungsi tool pada prosedur pengoperasian aplikasi multimedia interaktif berbasis halaman web dengan benar berdasarkan LP3 dengan penilaian minimal sama dengan KKM.
- 2) Setelah membaca bahan ajar dan memperhatikan tayangan slide presentasi, secara mandiri siswa mampu **menjelaskan** fungsi-fungsi tool pada prosedur pengoperasian aplikasi multimedia interaktif berbasis halaman web dengan benar berdasarkan LP3 dengan penilaian minimal sama dengan KKM.
- 3) Setelah membaca bahan ajar dan memperhatikan tayangan slide presentasi, secara mandiri siswa mampu **menyimpulkan** fungsifungsi tool pada prosedur pengoperasian aplikasi multimedia interaktif berbasis halaman web dengan benar berdasarkan LP3 dengan penilaian minimal sama dengan KKM.

## **b. Proses**

1) Setelah membaca bahan ajar dan memperhatikan tayangan slide presentasi, secara mandiri siswa mampu **menjelaskan**langkahlangkah prosedur pengoperasian tool aplikasi multimedia interaktif berbasis halaman web sesuai dengan LP4 dengan penilaian minimal sama dengan KKM.

## **2. Keterampilan**

- a. Melalui praktikum siswa mampu **mengoperasikan**tool aplikasi multimedia interaktif berbasis halaman web sesuai dengan rincian tugas kinerja di LP 5 dengan disiplin, tanggung jawab dan nilai kinerja minimal sama dengan KKM.
- b. Melalui praktikum siswa mampu **mengimplementasikan**tool aplikasi multimedia interaktif berbasis halaman web dan media interaktif sesuai dengan tugas kinerja di LP 5 dengan disiplin, tanggung jawab dan nilai kinerja minimal sama dengan KKM.

## **D. Langkah Pembelajaran**

Kerjakan soal berikut ini dengan menuliskan deskripsi hasil penjelasan dari fungsi Multimedia berikut ini :

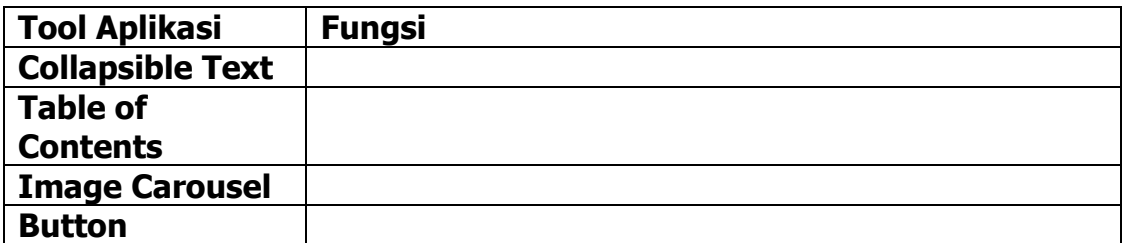

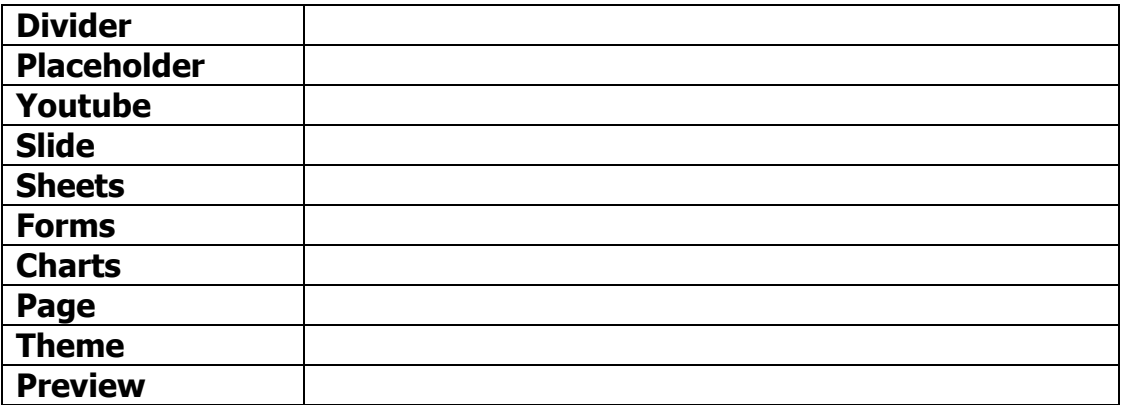

### **E. Diskusi**

Membahas mengenai pengoperasian dan penggunaan tool dalam multimedia interaktif berbasis halaman web menggunakan Google Sites. Buatlah 2-3 orang kelompok, bersama kelompok merancang kembali halaman website di Google Sites yang sebelumnya dibuat. Dengan melengkapi konten-konten berkaitan dengan makanan khas Palembang menggunakan peralatan yang telah disediakan sehingga terlihat lebih menarik. Yang terdiri dari Foto, Video, maupun unsur multimedia lainnya.

### **F. Peta Konsep**

Menjelaskan fungsi-fungsi tool pengoperasian aplikasi multimedia interaktif berbasis halaman web

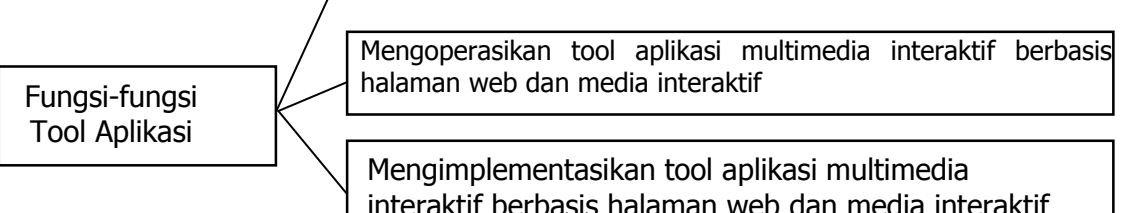

## **G. Daftar Pustaka**

Ricky Firmansyah. 2019. Desain Media Interaktif, Penerbit HUB Buku

Pendidikan, Bandung.

Hanif Al Fatta. 2007. Analisis dan Perancangan Sistem Informasi untuk Keunggulan bersaing Perusahaan & Organisasi Modern, Penerbit Andi, Yogyakarta

<https://cupuart.com/bab-2-mengoperasikan-aplikasi-multimedia-interektif-dmi/> <https://metodeku.com/cara-membuat-website-di-google-sites/>

<https://kodingin.com/collapsible-pada-materialize/>

### **KUNCI JAWABAN LKPD**

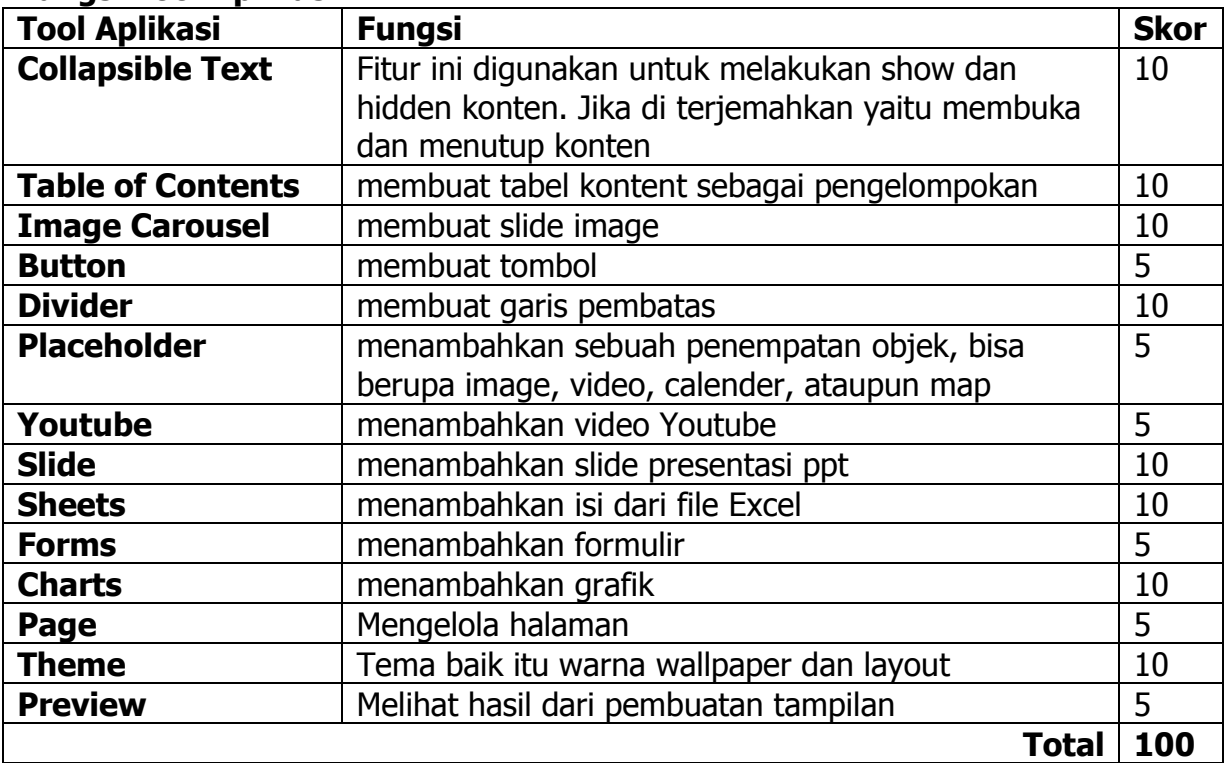

### **Fungsi Tool Aplikasi**

### **Diskusi :**

Tampilan Hasil Multimedia interaktif berbasis halaman web yang terdiri dari Foto dan Video ataupun unsur lainnya mengenai makanan khas Palembang dalam sajian multimedia interaktif berbasis halaman web.

# **Lampiran 2. Rubrik penilaian**

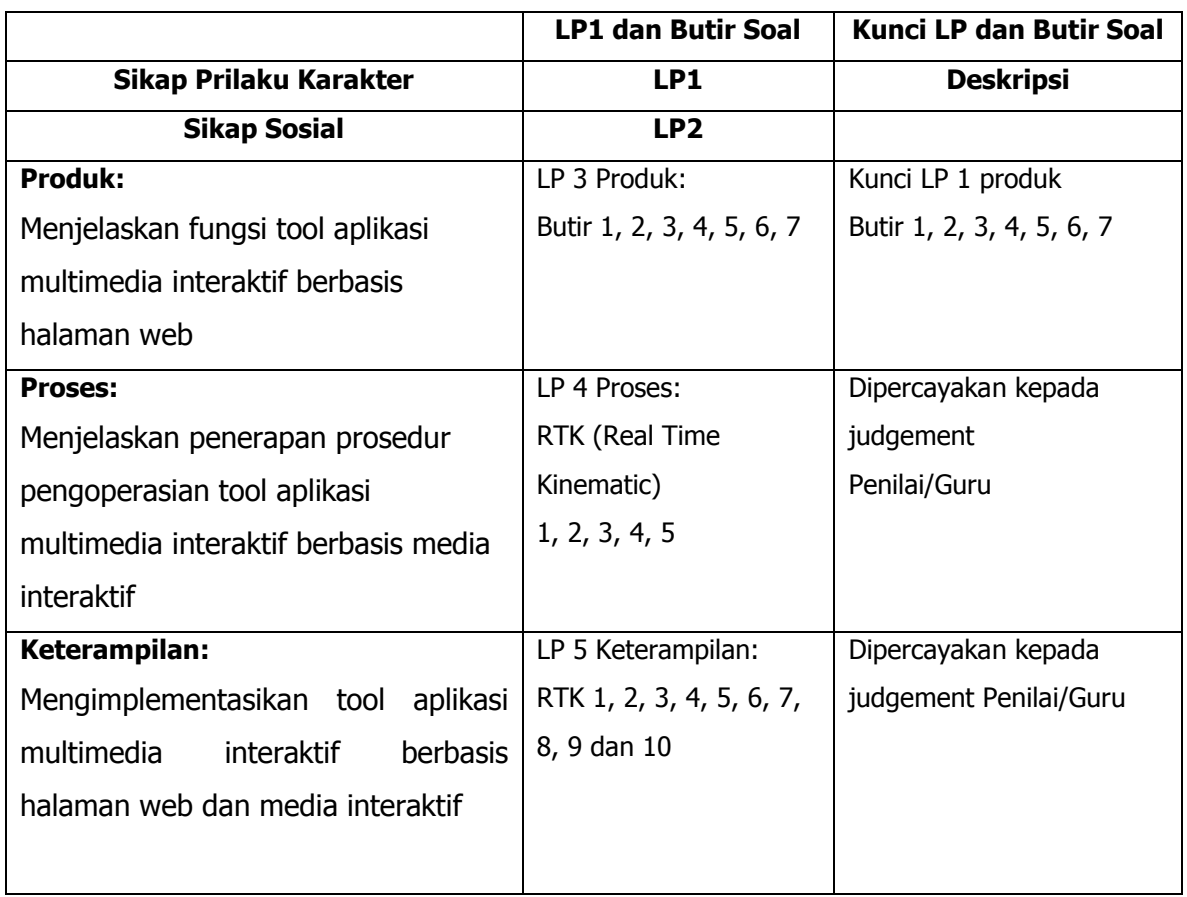

# **Tabel Spesifikasi Lembar Penilaian**

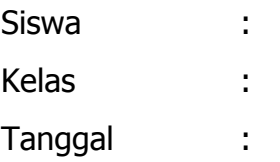

## **LP 1: Format Penilaian Sikap Prilaku Karakter**

### **Petunjuk:**

Untuk setiap sikap berikut ini, beri penilaian atas siswa siswa dengan menggunakan skala berikut ini:

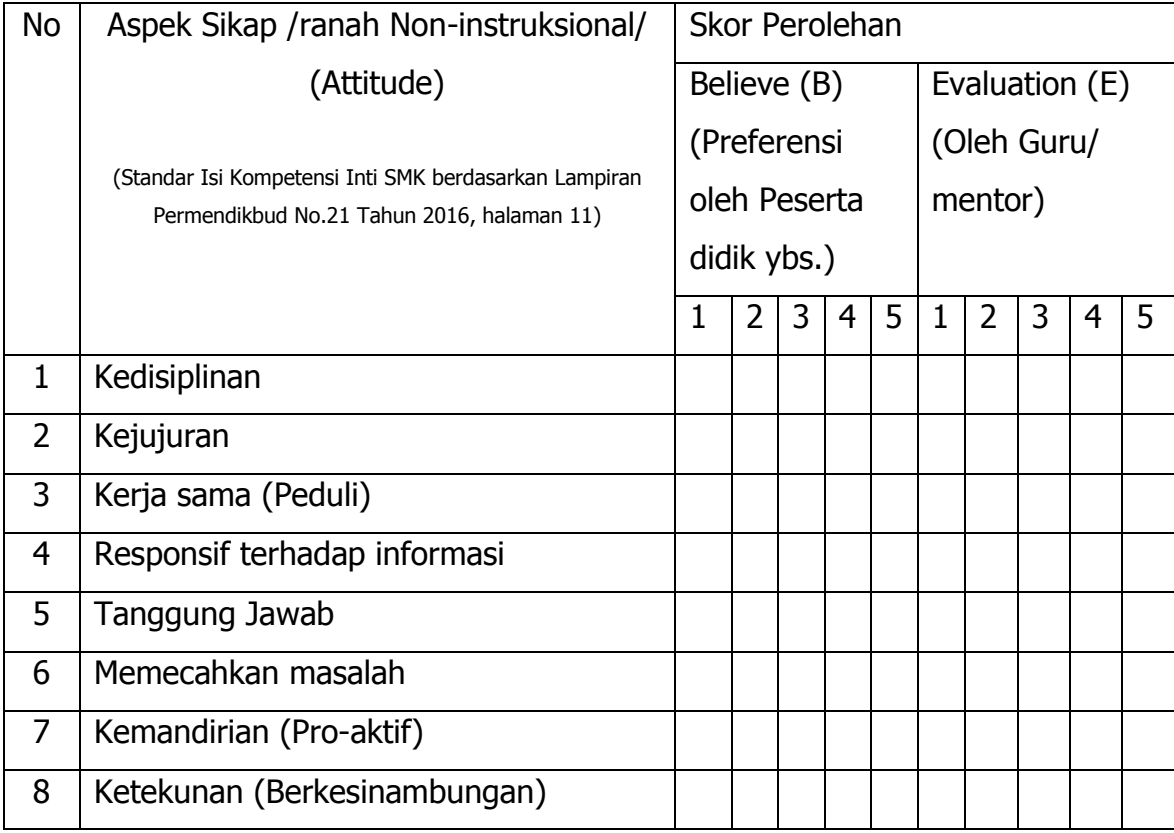

Nilai Attitude (Nat) = 
$$
\frac{\sum (B_n + E_n)}{(5 + 5) \times n_{max}} \times S_{max}
$$

Keterangan:

 $B_n$  dan  $E_n$  sekor  $B$  dan  $E$  pada aspek sikap ke n

 $n_{max}$  = banyak aspek sikap =8

 $S_{max}$  = Skor maksimum 100 atau sesuai dengan ketetapan tertentu

Peserta didik dapat mengisi skor diri sendiri terlebih dahulu, kemudian diserahkan kepada guru/mentor untuk diisi dan diolah nilai Nat

# DESKRIPSI PENETAPAN SKOR SIKAP (ATTITUDE)

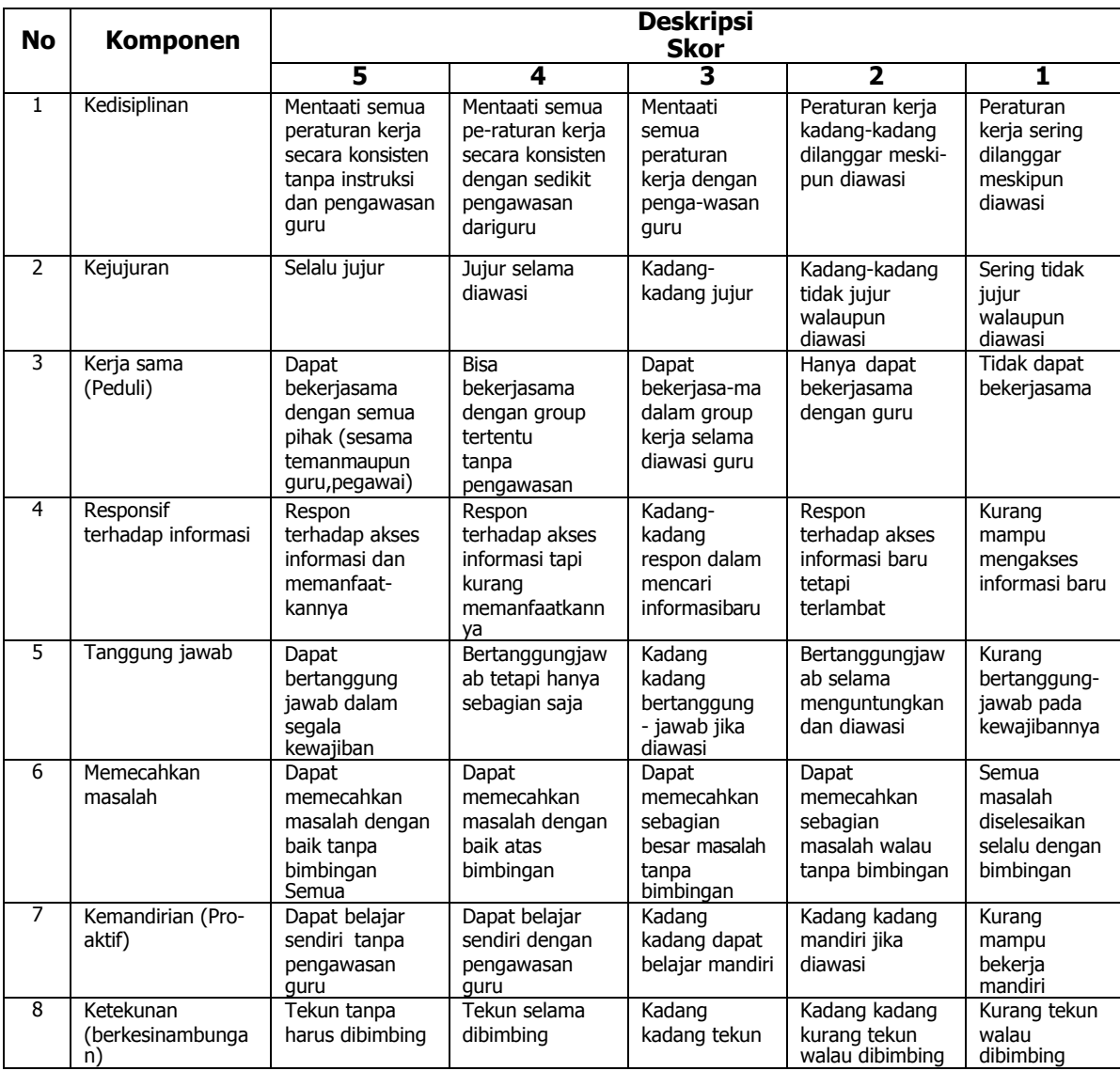

Siswa : Kelas : Tanggal :

## **LP 2 : Format Pengamatan Sikap Sosial**

### **Petunjuk:**

Untuk setiap keterampilan sosial berikut ini, beri penilaian atas keterampilan sosial siswa dengan menggunakan skala berikut ini:

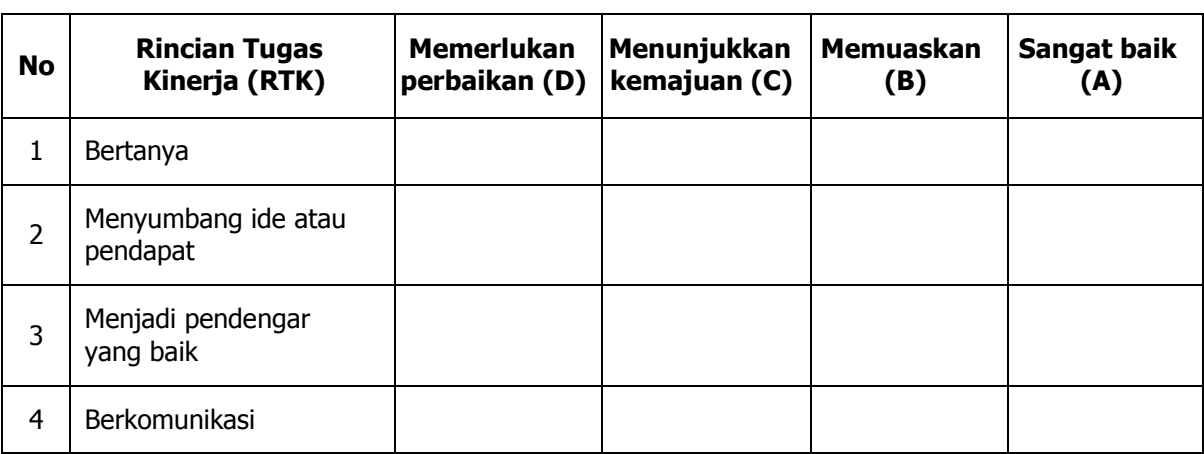

## **Format Pengamatan Keterampilan Sosial**

Keterangan;

D = Memerlukanperbaikan

C = Menunjukkan kemajuan

B =Memuaskan

 $A =$ SangatBaik

Muara Enim, ………………… Pengamat,

## **LP3 : Produk**

- 1. Dalam merancang media interaktif berbasis halaman web, contoh software /penyedia aplikasi yang dapat kita gunakan adalah ....
- 2. Tombol Undo, Redo, Preview, Setting dan Publish terdapat pada menu ....
- 3. Si Andi akan membuat multimedia intreraktif berbasis halaman web menggunakan Google Sites. Sedangkan untuk masuk ke Google Sites harus memiliki akun Google, Andi belum memiliki akun tersebut. Langkah yang harus di lakukan Andi adalah ....
- 4. Fitur ini digunakan untuk melakukan show dan hidden konten. Jika di terjemahkan yaitu membuka dan menutup konten. Tool yang digunakan tersebut adalah ....
- 5. Pada tool pembuatan media interaktif berbasis halaman web terdapat tool yang bisa dimanfaatkan untuk membuat formulir / data pengisian. Tool apa yang digunakan pada penggunaan tersebut?
- 6. Pada menu insert pada tool placeholder terdapat pilihan Upload dan Select Image. Apa berbedaan antara kedua menu tersebut? Jelaskan!

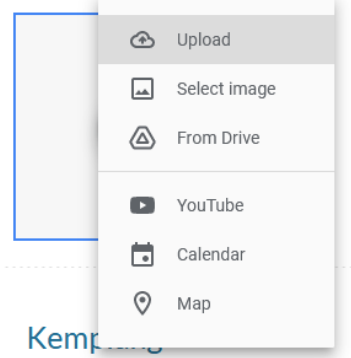

7. Tuliskan langkah-langkah menambahkan konten Maps pada penerapan media interaktif berbasis halaman web !

## **Kunci LP3 : Produk**

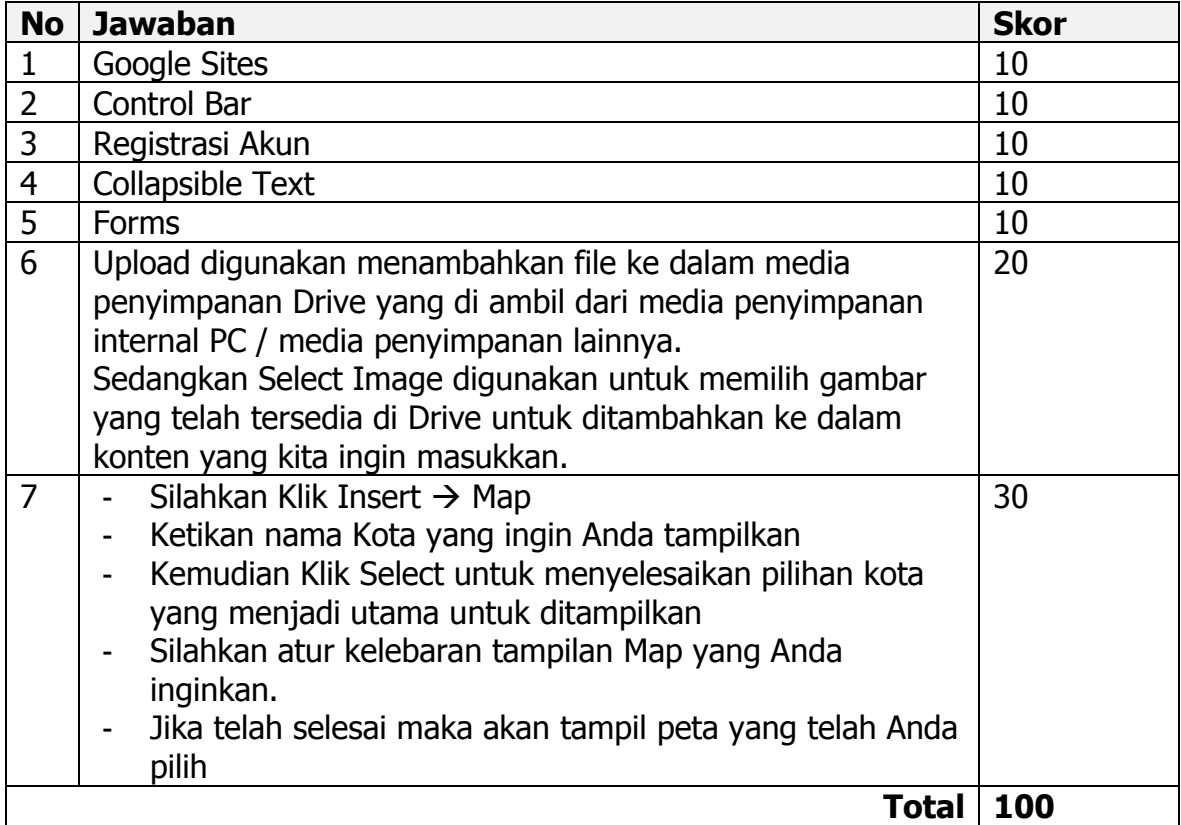

## **LP4 : Proses**

### **Prosedur :**

- 1. Guru meminta siswa menjelaskan fungsi tool aplikasi dalam sajian multimedia interaktif berbasis halaman web dan media interaktif!
- 2. Penentuan skor kinerja siswa mengacu pada Format Assessmen Kinerja dibawah ini
- 3. Berikan format ini kepada siswa sebelum assessmen dimulai
- 4. Siswa diijinkan mengakses kinerja mereka sendiri dengan menggunakan format ini:

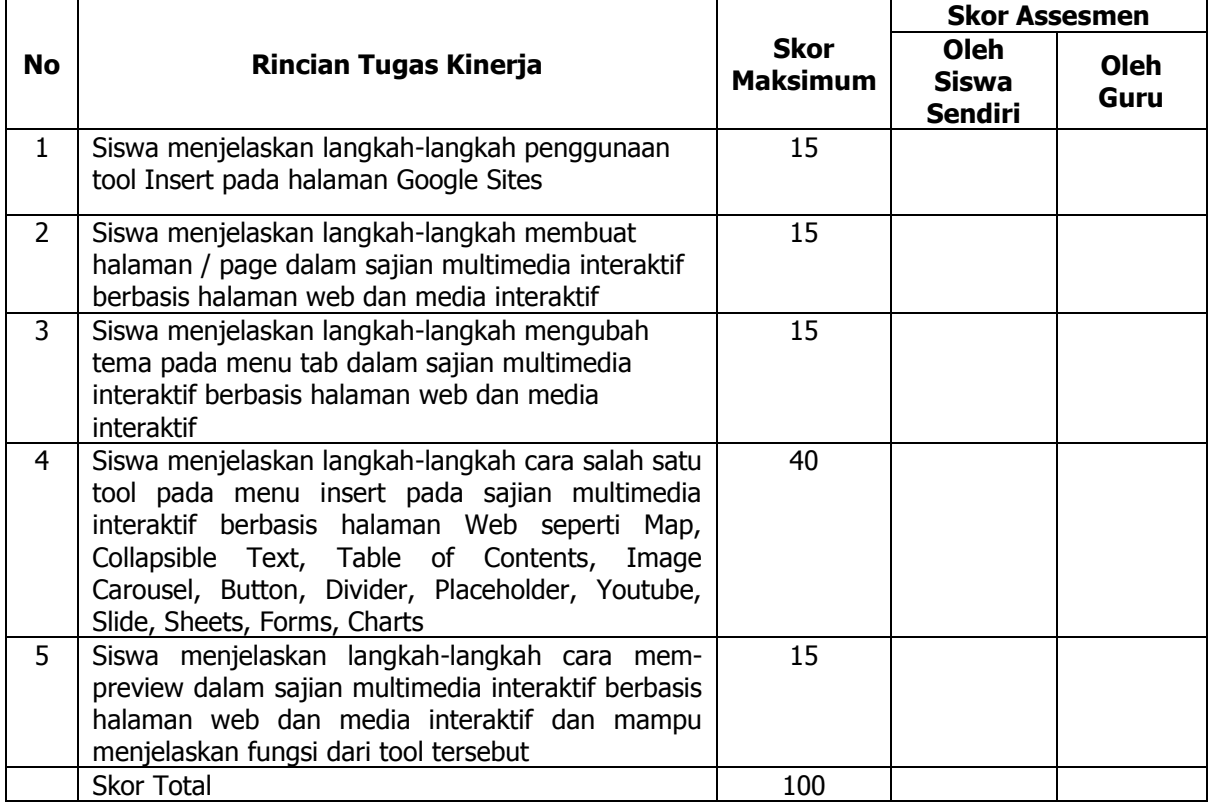

## **Format Assessmen Kinerja Proses**

Muara Enim, 2021

Siswa Guru,

 $($  ) ( )

## **LP5 : Keterampilan**

- 1. Siapkan komputer untuk digunakan masing-masing siswa
- 2. Tugasi siswa mengoperasikan aplikasi dalam sajian multimedia interaktif berbasis halaman web dan media interaktif menggunakan Google Sites untuk membuat halaman dan menambahkan konten apa saja yang dibutuhkan dalam membuat konten mengenai Makanan Khas Palembang serta tentukan tema yang akan digunakan. Untuk halaman terdiri dari Home, Peta, dan About.
- 3. Penentuan skor kinerja siswa mengacu pada Format Assessmen Kinerja dibawah ini.
- 4. Berikan format ini kepada siswa sebelum assessmen dilakukan
- 5. Siswa diijinkan mengakses kinerja mereka sendiri dengan menggunakan format ini

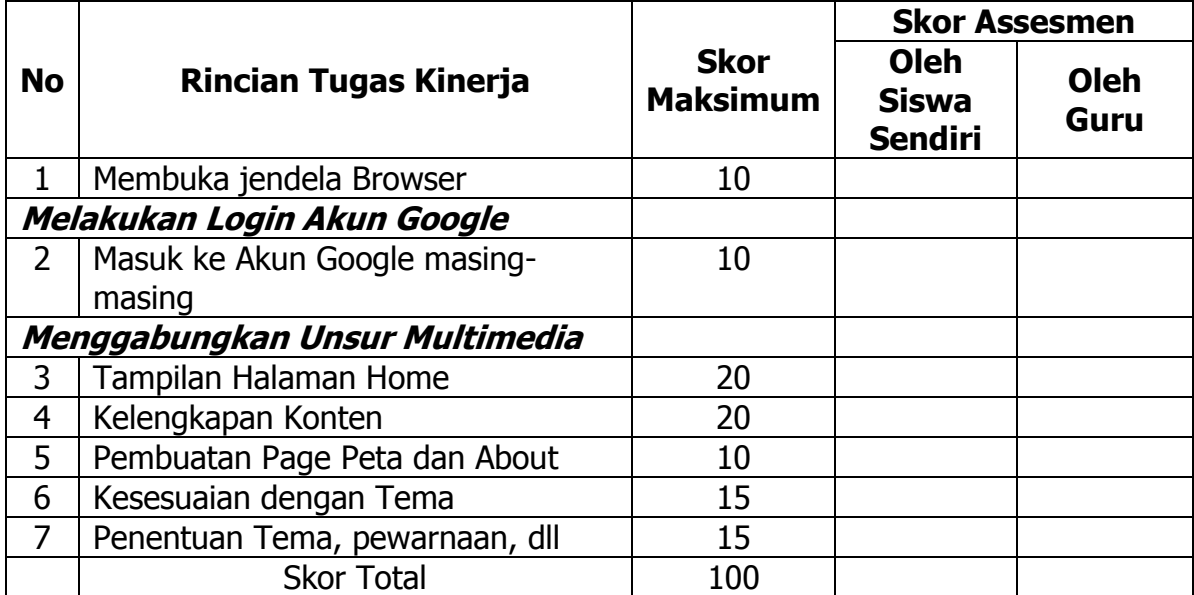

## **Format Assessmen Kinerja Keterampilan**

Muara Enim, 2021

Siswa Guru

*Adwindu Priatma, S.Kom.. / Desain Media Interaktif halaman*37*dari* 30 *halaman*